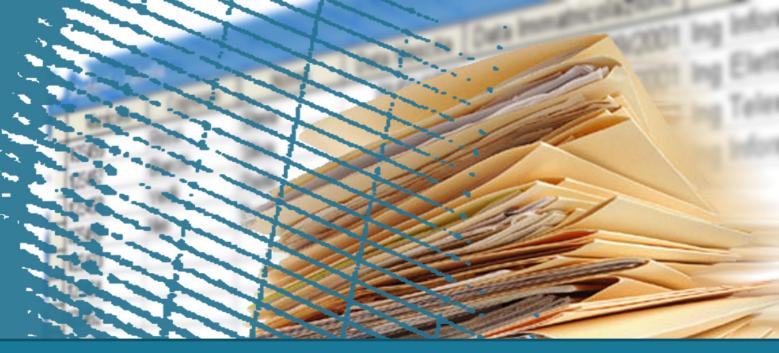

# Web programming

### **Cascading Style Sheet (CSS)**

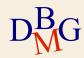

# **Presentation style problems**

### $\supset$ HTML tags allows to specify

- The logical structure of the document (e.g. paragraphs, titles)
- Some aspects of the presentation (e.g. color, fonts)
- $\sum$  The browser was charged of all the other presentation aspects (e.g. margins, line spacing)
- $\sum$  The necessity to improve the presentation of web pages brought to complex and non standard solutions:
  - Proprietary extension of HTML
  - Massive use of tables, images used for spacing

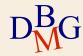

# **Cascading Style Sheets - CSS**

### $\supset$ Introduced with HTML 4 for

- Improve the description of the presentation/style
- Improve the separation between content and presentation
- ${\hfill}$  The specifics for the presentation can be written in different languages
  - The W3C defined the CSS: Cascading Style Sheet
    - W3C: World Wide Web Consortium defines the standard technologies that compose the web

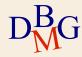

# **Style specifics**

 $\sum$  Style specifics can be defined both in the HTML document than in separate files.

- **In-line style**: the style is specified in the HTML tags as element's attribute.
- **Internal style**: the style is specified in the HTML document in the header section.
- **External style**: the style is specified in external ".css" files.

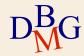

## **In-line style**

# $\sum$ The style is specified i the HTML elements with the attribute **style**:

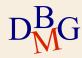

## **Internal style**

 $\sum$  The style can be defined internally to the HTML document in the HEAD section with the element **style**.

```
<html>

<head>

<style type="text/css">

p {font-size: 12pt; color: red}

</style>

</head>

<body>

 Paragrafo di Prova. 

 Paragrafo di Prova2. 

</body>

</html>
Paragrafo di Prova2.
```

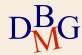

### **External style**

 $\sum$  External style is specified in files called style sheets with the ".css" extension. example: mystyle.css

```
mystile.css ×
1
2 p {font-size: 12pt; color: red}
3
```

- $\sum$  The style can be included in the HTML page with the **link** element in the HEADER section
  - The **href** attribute allow to specify the path (relative path) to the style sheet.

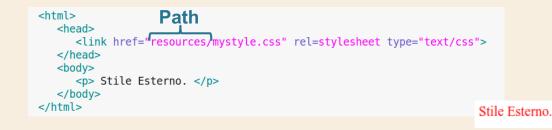

# **Style hierarchy**

- $\sum$  The CSS styles are applied with the following hierarchy External 1.
  - External style
  - 2. Internal style with tag <style>
  - 3. In-line style with the style attribute in each HTML element

Internal

## → In case of conflicts the most internal rule is applied

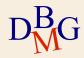

# A CSS rule has the following structure p {text-alignment:center;color=red} } Selector Attribute Value

- ${}^{\textstyle \sum}$  The selector specifies which region of the HTML document should be affected by the style
- $\sum$  Rules are contained
  - Between "" if style is defined in-line
  - Between {} otherwise

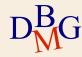

## $\supset$ Selector for HTML **elements**:

 The style is applied to all the elements with the name specified in the selector (e.g. all the paragraphs )

```
mystile.css ×

p {font-size: 12pt; color: red}

</time>
</time>
</time>
</time>
</time>
</time>
</time>
</time>
</time>
</time>
</time>
</time>
</time>
</time>
</time>
</time>
</time>
</time>
</time>
</time>
</time>
</time>
</time>
</time>
</time>
</time>
</time>
</time>
</time>
</time>
</time>
</time>
</time>
</time>
</time>
</time>
</time>
</time>
</time>
</time>
</time>
```

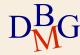

### $\sum$ Selector for HTML element **class** :

- The class can be used to identify multiple elements.
- In CSS the class is identified with ".<class-name>"

```
L mystyle_class.css ×
2.centro {
3
   text-align: center;
4
   color: blue:
5 }
6
<html>
   <head>
      <link href="mystyle class.css" rel=stylesheet type="text/css">
   </head>
   <body>
      <h1 class="centro">Titolo centrato</h1>
      Capoverso centrato
   </bodv>
</html>
```

#### **Titolo centrato**

Capoverso centrato

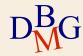

### $\sum$ Selector for HTML element **ID**:

- The ID is used to identify a specific **element**.
- In CSS the ID is identified with "#<ID-name>"

```
http://wystyle_idcss *

// #para{ text-align: center; color: blue;}

</head>
</head>
</head>
</head>
</head>
</head>
</body>

Ciao a tutti!
Parte in stile differente
</body>
</html>
```

Ciao a tutti!

Parte in stile differente

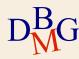

# **Selector hierarchy**

The CSS styles are applied accordingly to the selector with the following hierarchy

- specific 1. Element selector
  - 2. Class selector
  - 3. ID selector
  - 4. In-line style

More specific

➔ In case of conflicts the most specific rule is applied

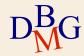

# **Some CSS attributes**

### $\supset$ background-color

- The color can be specified:
  - With the namees. Red
  - as RGB decimals es. rgb(255,0,0)
  - as RGB exadecimals, es. #FF0000

Examples:

h1 {background-color:#6495ed;}

p {background-color:#e0ffff;}

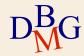

# **Some CSS attributes**

### $\supset$ background-image

 It specify the image URL to use as background e.g. body{background-image:url("logo\_poli.png");}

### $\sum$ background-repeat

 It allows to repeat the the background vertically or horizontally

e.g. body {backgroud-image:url("logo\_poli.png");backgrund-repeat:repeat-x;}

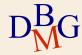

# Results

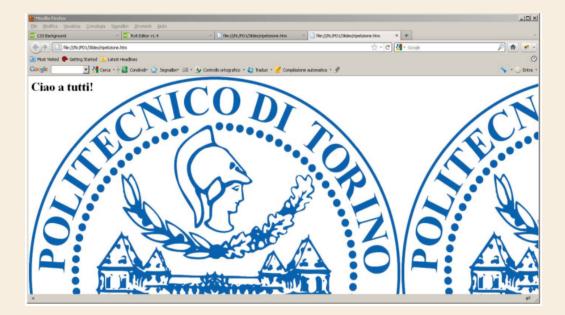

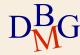

## **Other attributes**

### $\supset$ Other attributes are

- **text-align**: Specifies the horizontal alignment of text
- **color**: Sets the color of text
- **font-family**: Specifies the font family for text
- **font-size**: Specifies the font size for text
- height: Sets the height of an element
- width : Sets the width of an element
- $\Sigma$  Others attributes available at :
  - https://www.w3schools.com/css/

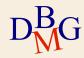

# **Debugging tools**

- ${}^{\textstyle \sum}$  Modern browsers integrates tools for HTML, CSS and Javascript debugging for the visualized page
- ${}^{\textstyle \sum}$  This debugging tools are useful to identify problems in the HTML page
  - In the HTML of the page
  - In the use of style sheets (CSS)
- $\supset$  Usually they are available with a right click on the page selecting the option "**inspect**"

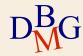

# **Debugging tools**

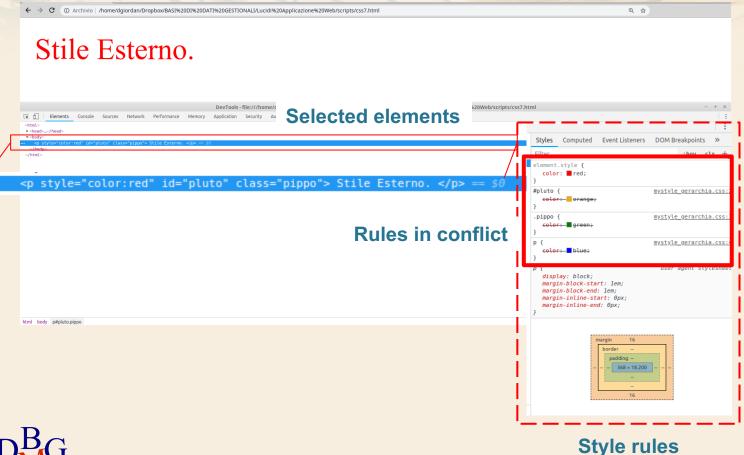

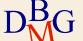

### Front-end framework - Bootstrap

 $\sum$  Bootstrap is an open-source front-end framework

- It is a collection of CSS classes and JavaScript functions ready to use
  - For: grid layout, tables, forms, typography, panels and more.
- Its components follow the property of responsive designs
  - Responsive Design is about using CSS and HTML to resize, hide, shrink, enlarge, or move the content to make it look good on any screen
- It is extensible and personalizable
- And much more ...
- $\supset$  Documentation is available on:
  - https://getbootstrap.com/docs/4.0
  - https://www.w3schools.com/bootstrap4/

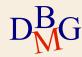

### **Front-end framework - Bootstrap**

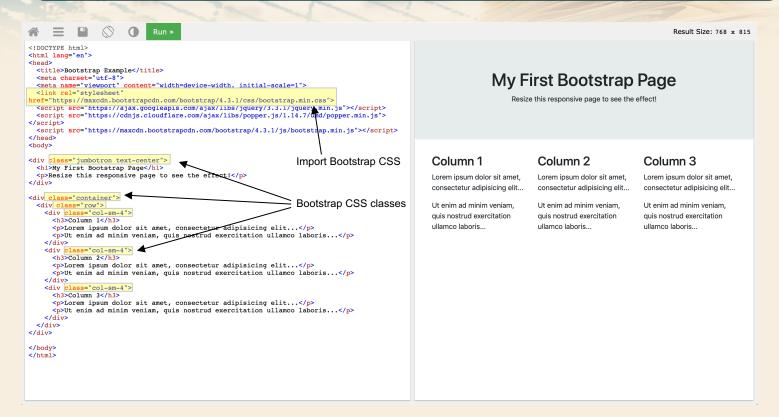

https://www.w3schools.com/bootstrap4/tryit.asp?filename=trybs\_default&stacked=h

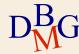